**View a Check Capture Terminal Offline Configuration** 

To view check capture terminal configuration settings, complete the following steps:

<span id="page-0-0"></span>1. Click the **Administration** tab and select **Manage Check Processing>Terminal Configuration**>**View**. The *View* page appears as shown in [Figure 1.](#page-0-0)

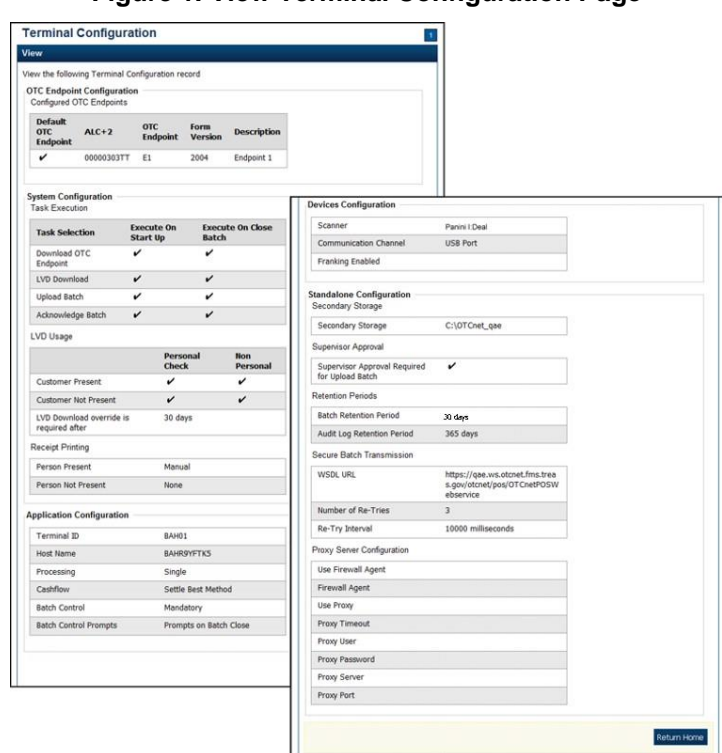

**Figure 1. View Terminal Configuration Page**

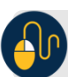

## **Additional Button**

Click **Return Home** to the OTCnet Home Page.